- **No more dried pens and inkjet cartridges**
- **Depend no more on obsolete plotters/printers**

graphics appears in the Plottergeist main window.

- **GPIB and RS-232 Connectivity**
- **Accumulate traces in the same graphic**
- **Create hardcopy using any printer**
- **Cut / Paste graphics into documents etc.**
- **Faster plotting than a real plotter**

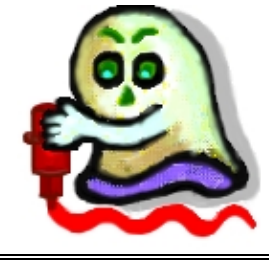

# *Plottergeist* **HPGL Plotter and PCL Printer Emulator Software**

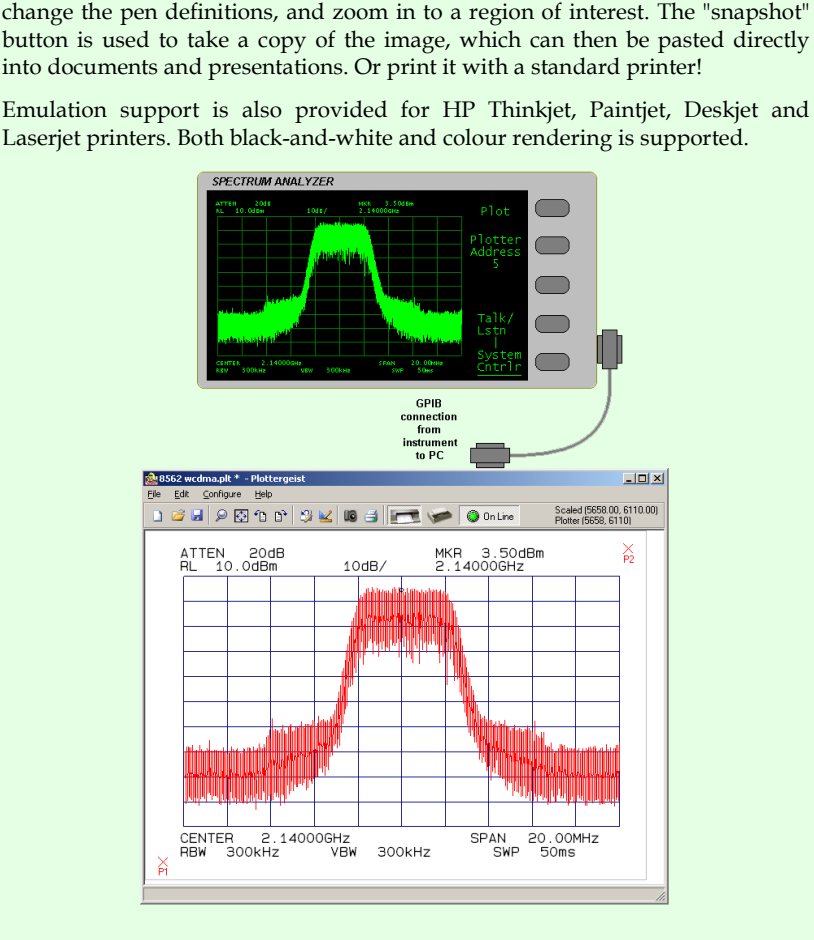

Plottergeist *"the phantom plotter"* emulates all the common HPGL plotters. It runs on a standard PC, and connects through **GPIB or RS-232** to test equipment or other computers. The software behaves like a real plotter, except that the PC screen is used instead of paper. Press the **Plot** key on the instrument and the

When the plot is complete, toolbar buttons can be used to rotate the image,

#### *Capabilities*

Graphics data can be saved to file and re-loaded (HPGL, HPGL/2 and PCL format) as well as received directly from the test equipment. This widens its applicability to being a viewer for plot files generated from other software, such as CAD Schematic and Layout files from Cadence and Mentor systems, and mechanical drawings from AutoCad (TM Autodesk), etc. The graphics can also be exported in a variety of other formats, such as JPEG, TIFF, BMP, PNG, EMF and WMF.

Both standard and custom paper sizes are supported. The "virtual" paper can be used in the same way as real paper, in that multiple plots can be accumulated, or a template can be loaded before a trace is plotted onto it.

Plottergeist understands HPGL, HPGL/2 and PCL, and has built-in support for emulation of HP 7440, HP 7470, HP 7475, HP 7550 and HP 7570 pen-plotters. The common ANSI and ISO paper sizes are selected from a list (A..D, A4..A0, and custom size), and the useable plot area is reported to the controlling instrument when requested.

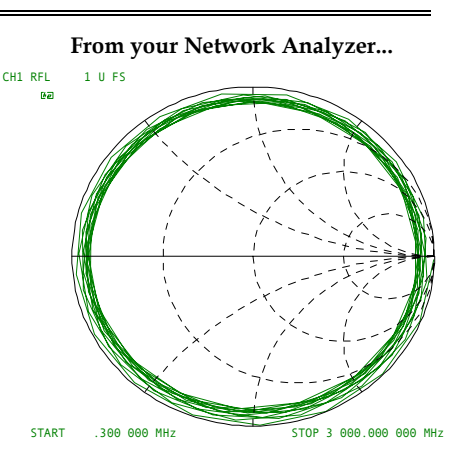

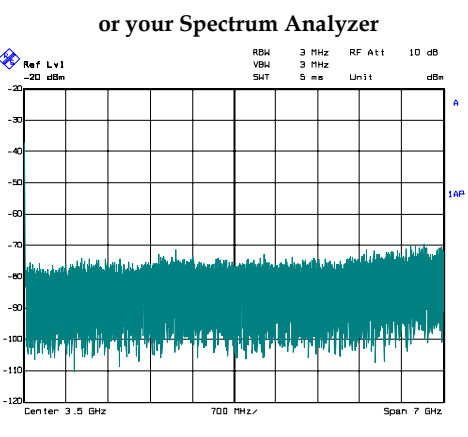

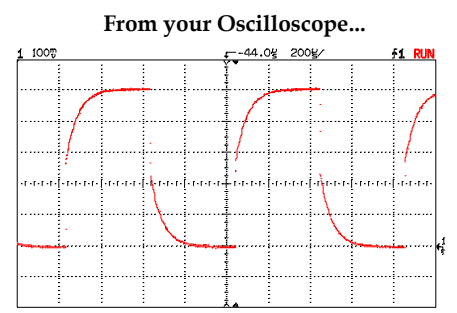

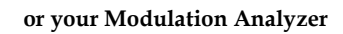

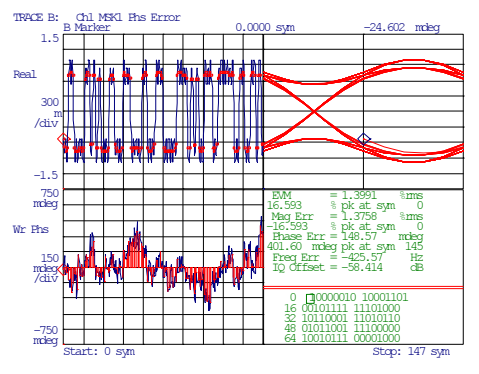

#### *Overview*

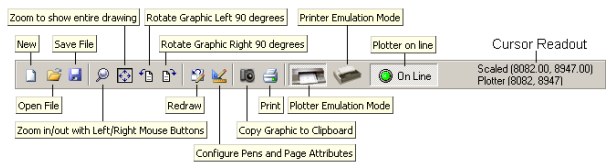

To use Plottergeist, simply click on the "**On Line**" button on the toolbar. Whenever the button is depressed, HPGL graphics will be accepted and plotted at any time, according to the instrument or controller. Just press the Hard-copy or Plot key on the instrument and the graphics will appear in the Plottergeist window.

The simplest way to export a plot to a document or presentation is to click on the **Camera** button on the toolbar. This copies the graphic in WMF format to the clipboard. Then switch to the other application, position the cursor and then click on **Paste**.

Plottergeist can be configured to automatically save to file or print to a printer at the end of a plot.

Unlike simple HPGL import filters, Plottergeist retains all the interactivity of a real plotter. It is possible to accumulate graphics (useful for adding traces to an existing graph). For example, a file containing a blank graph or a company template can be loaded and the instrument trace data plotted over it.

All the page settings can be modified from a control panel, so that a graphic of arbitrary aspect ratio can be correctly displayed.

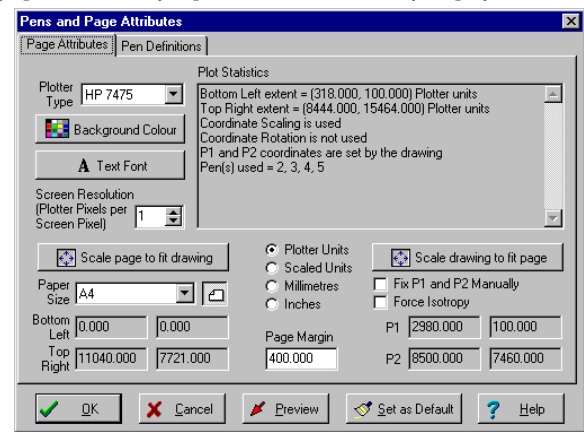

Up to 99 pens can be configured for colour and linewidth. These preferences can be set after the graphic has been captured. The page and pen settings are stored for next time when the program closes.

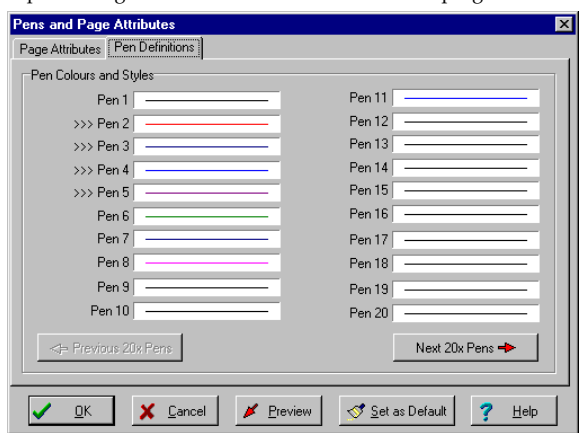

Plottergeist works with any instrument that can output to a plotter. It has found application with instruments such as HP8510, HP8753, HP8590, HP8563, HP89441, Rohde & Schwarz ZVM, FSE, FSIQ, Anritsu 37397C, LeCroy, Tektronix and HP oscilloscopes.

#### *Hardware Requirements*

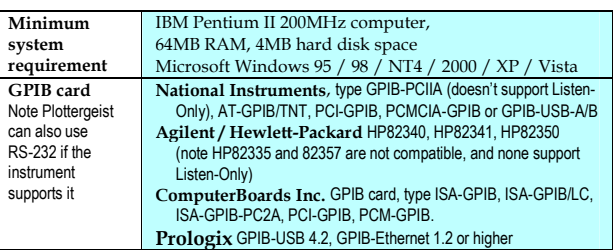

## *Capability Summary*

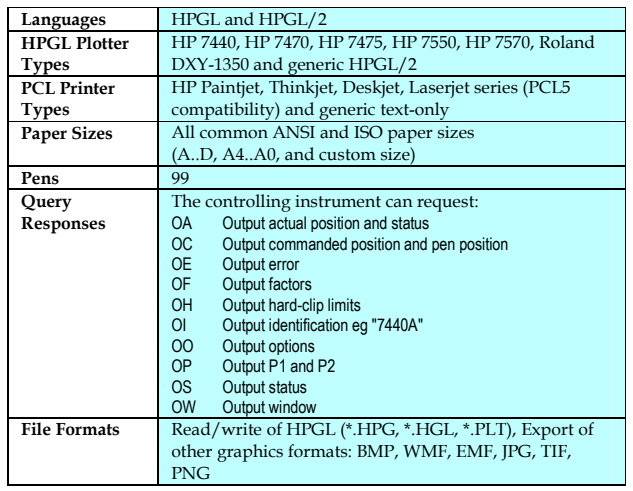

### *Ordering Information and Enquiries...*

Further information and a free evaluation edition of Plottergeist is available for download from our Web site. Alternatively write, email, call or fax us.

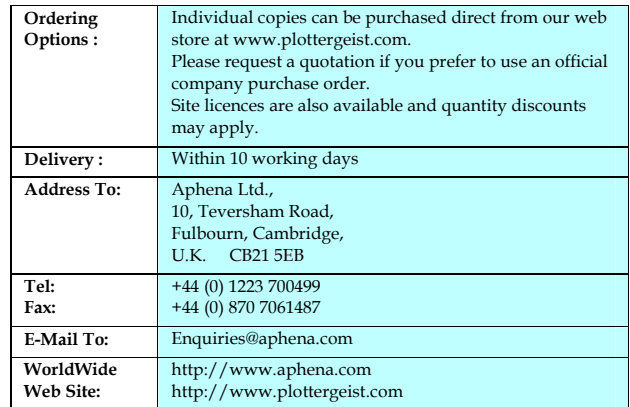

Your Local Representative is

Ref : Plottergeist Data Sheet 8/08/10

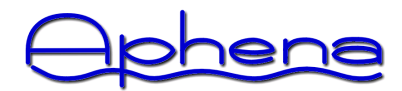